## **Termine und Kurse verwalten**

## **Kurs-/Terminanmeldung mit 10er-Karten**

Sie möchten Mitglieden mit Zehnerkarten ermöglichen sich online kostenlos zu bestimmten Terminen/Kursen anzumelden oder Sportgeräte zu reservieren? Diese Anleitung hilft Ihnen bei der Einrichtung.

- 1. Tarif "10er-Karte" im Menü "Adminbereich > Einstellungen" anlegen
- 2. In der Preisgruppe des Typs (oder mehrere Typen, z.B. Zumba, Yoga oder Tischtennis, usw. - falls die 10er-Karte für mehrere Kurse/Trainings verschiedener Typen/Sportarten gelten soll) einen neuen Eintrag mit der Rolle "Mitglied", dem Tarif "10er-Karte" und einem Preis von "0 €" anlegen:

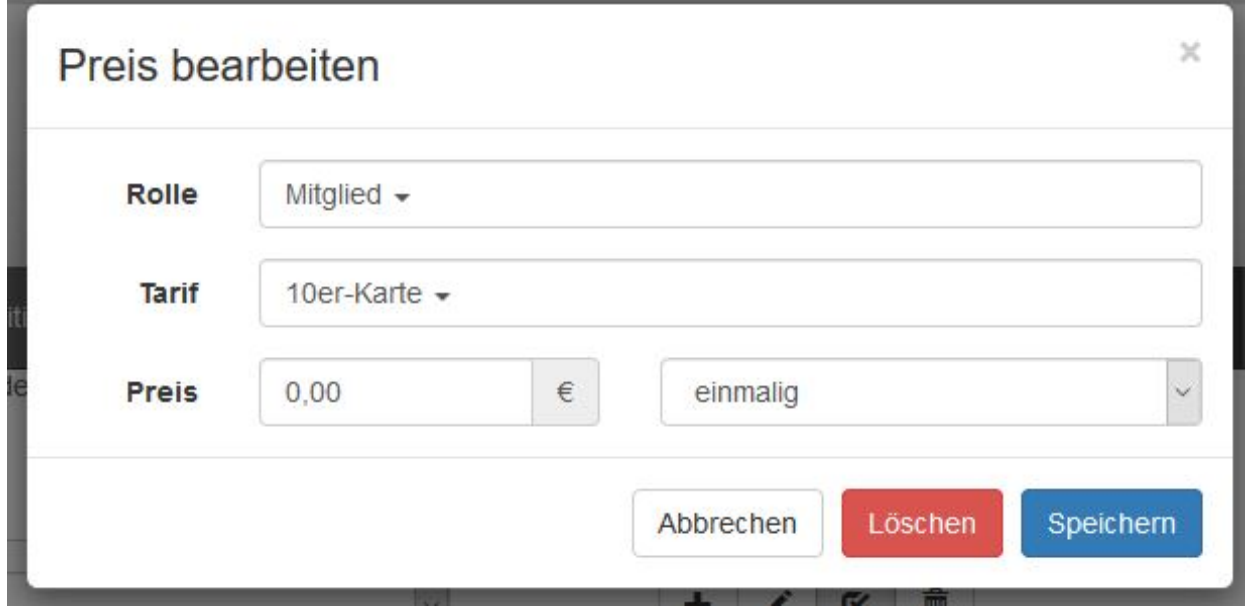

- 3. Kauft ein Mitglied nun eine 10er-Karte bei dem Trainer oder in Ihrem Büro, weisen Sie dem Mitglied im Menü "Adminbereich > Benutzer" den Tarif "10er-karte" zu. Somit kann er sich nun kostenlos für die für diesen Tarif kostenlosen Kurse/Termine online anmelden.
- 4. Hakt der Trainer dann das Mitglied zum 10ten mal vor Ort ab, verkauft er dem Mitglied direkt eine neue 10er-Karte oder Sie entfernen alternativ den Tarif "10er-Karte" wieder bei dem Mitglied in der Benutzerverwaltung Ihres SPORTMEO, damit sich das Mitglied dann nicht mehr kostenlos für entsprechende Termine/Kurse anmelden kann.

Eindeutige ID: #1037 Verfasser: Letzte Änderung: 2018-01-18 16:43